#### **ПРОТОКОЛ № 15141/2023**

# **проведения совместных испытаний программного обеспечения «Платформа для анализа управленческой отчетности» версии 1 и операционной системы специального назначения «Astra Linux Special Edition» РУСБ.10015-01 (очередное обновление 1.7)** г. Казань 21.12.2023

#### 1 Предмет испытаний

1.1 В настоящем протоколе зафиксирован факт проведения в период с 16.10.2023 по 21.12.2023 совместных испытаний программного обеспечения «Платформа для анализа управленческой отчетности» версии 1 (далее – ПО), разработанного ООО «СмартТурбоТех», и операционной системы специального назначения «Astra Linux Special Edition» РУСБ.10015- 01 (очередное обновление 1.7) (далее – Astra Linux SE 1.7.0), включая Astra Linux SE 1.7.0 с установленным оперативным обновлением безопасности БЮЛЛЕТЕНЬ № 2023-1023SE17 (оперативное обновление 1.7.5) (далее – Astra Linux SE 1.7.5), разработанной ООО «РусБИ-Тех-Астра».

2 Объект испытаний

2.1 Перечень компонентов, эксплуатировавшихся в ходе проведения данных испытаний, относящихся к ПО, представлен в Таблице 1.

| Описание                                                | Наименование                                              | Версия | Контрольная сумма                    | Источник                     |
|---------------------------------------------------------|-----------------------------------------------------------|--------|--------------------------------------|------------------------------|
| Файл архива, содер-<br>жащий файлы дис-<br>трибутива ПО | package-12102023.tar.gz                                   |        | 4917f2864c6273a439<br>21aad07fe950cb | Сторона разработчи-<br>ка ПО |
| Официальное руко-<br>водство по установ-<br>ке ПО       | Руководство_по_уста-<br>новке_Платформы_v6_A<br>stra.docx |        | $\overline{\phantom{0}}$             | Сторона разработчи-<br>ка ПО |
| Официальное руко-<br>водство по эксплуа-<br>тации ПО    | Smoke-тесты Платфор-<br>мы.docx                           |        | -                                    | Сторона разработчи-<br>ка ПО |

Таблица 1 – Перечень компонентов, относящихся к ПО

#### 3 Ход испытаний

3.1 В ходе проведения настоящих испытаний были выполнены проверки корректности функционирования ПО в средах: Astra Linux SE 1.7.0, Astra Linux SE 1.7.5 в объеме, указанном в Приложении 1.

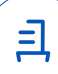

3.2 Перечень официальных репозиториев ПО, эксплуатировавшихся в упомянутых средах:

• в среде Astra Linux SE 1.7.0: base;

• в среде Astra Linux SE 1.7.5: base, update, extended.

3.3 Неофициальные репозитории ПО для указанных сред не эксплуатировались.

3.4 С целью проведения указанных проверок при включённом режиме замкнутой программной среды (далее - ЗПС) упомянутых ОС, в ходе внедрения соответствующей электронной подписи (ЭП) в файлы ПО формата ELF, использовался комплект цифровых ключей программы Ready for Astra Linux ООО «АйСиЭл Астра Сервис».

3.5 Проверка корректности функционирования ПО в условиях ненулевого уровня конфиденциальности механизма мандатного разграничения доступа (далее – МРД) указанных сред не проводилась по причине отсутствия поддержки ПО соответствующей функциональности ОС. Информация об отсутствии упомянутой поддержки была заявлена стороной разработчика ПО.

3.6 Проверка установки ПО для Astra Linux SE 1.7.0 завершена с результатом «Неуспешно», так как необходимого для установки пакета nginx нет в официальных репозиториях Astra Linux SE 1.7.0.

Также, из-за другой версии пакета docker-compose, запуск ПО проходит со следующей ошибкой:

ERROR: Version in "./docker-compose-backend.yml" is unsupported. You might be seeing this error because you're using the wrong Compose file version. Either specify a supported version (e.g. "2.2" or "3.3") and place your service definitions under the `services` key, or omit the `version` key and place your service definitions at the root of the file to use version 1.

Разработчиком было заявлено, что правки в дистрибутив и инструкцию вноситься не будут.

3.7 Проверка ПО в непривилегированном режиме (rootless) для Astra Linux SE 1.7.5 завершена с результатом «Неуспешно», поскольку контейнеры superset\_app и

superset pgadmin 1 имеют в своих журналах следующие ошибки:

rootlessenv docker logs superset app

Skipping local overrides

Starting web app...

/app/docker/docker-bootstrap.sh: line 49: /app/docker/run-server.sh: Permission denied

rootlessenv docker logs superset\_pgadmin\_1

postfix/postlog: starting the Postfix mail system

[2023-12-07 10:14:51 +0000] [1] [INFO] Starting gunicorn 20.1.0

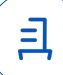

[2023-12-07 10:14:51 +0000] [1] [ERROR] Retrying in 1 second. [2023-12-07 10:14:56 +0000] [1] [ERROR] Can't connect to ('::', 80)

3.8 Проверка корректности функционирования ПО в условиях активного механизма ЗПС указанных сред завершена с результатом «Неуспешно», поскольку ПО не запускается. При этом в файле системного журнала «/var/log/messages» представлены следующие ошибки: alse-lates kernel: DIGSIG:[ERROR] NOT SIGNED: path=/var/lib/artemis-instance/tmp/ libnetty\_transport\_native\_epoll\_x86\_6410089678527902481440.so uid=1000 gid=1000 alse-lates kernel: DIGSIG:[ERROR] NOT SIGNED:

path=/tmp/libnetty\_transport\_native\_epoll\_x86\_649488589861705904985.so uid=0 gid=0 Данные ошибки возникают из-за файлов, которые динамически генерируются во время запуска ПО. Подписание таких файлов не представляется возможным.

4 Результаты испытаний

4.1 ПО корректно функционирует в средах: Astra Linux SE 1.7.5.

4.2 ПО не функционирует в средах: Astra Linux SE 1.7.0.

5 Вывод

5.1 ПО и операционная система специального назначения «Astra Linux Special Edition» РУСБ.10015-01 (очередное обновление 1.7) совместимы, принимая во внимание информацию, содержащуюся в разделах 3, 4 и Приложении 2.

6 Состав рабочей группы и подписи сторон

6.1 Данный протокол составлен участниками рабочей группы:

Проканюк Д. С. – начальник сектора отдела технологической совместимости департамента развития технологического сотрудничества ДВиС ООО «РусБИТех-Астра»;

Шакиров И. Э. – инженер отдела инфраструктуры рабочих мест Департамента внедрения и сопровождения ООО «АйСиЭл Астра Сервис».

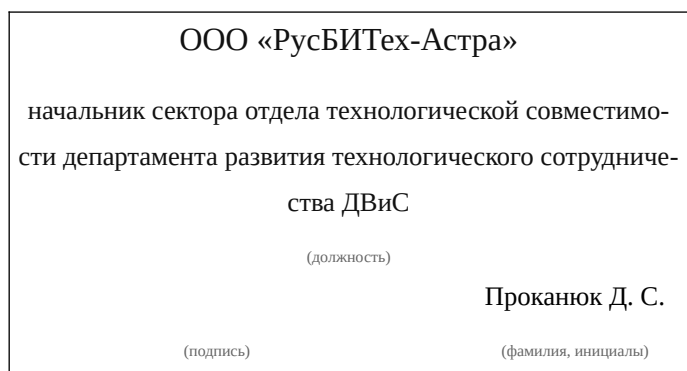

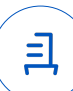

## **Приложение 1 к Протоколу № 15141/2023**

## **Перечень проверок совместимости ПО и Astra Linux SE 1.7.0, Astra Linux SE 1.7.5**

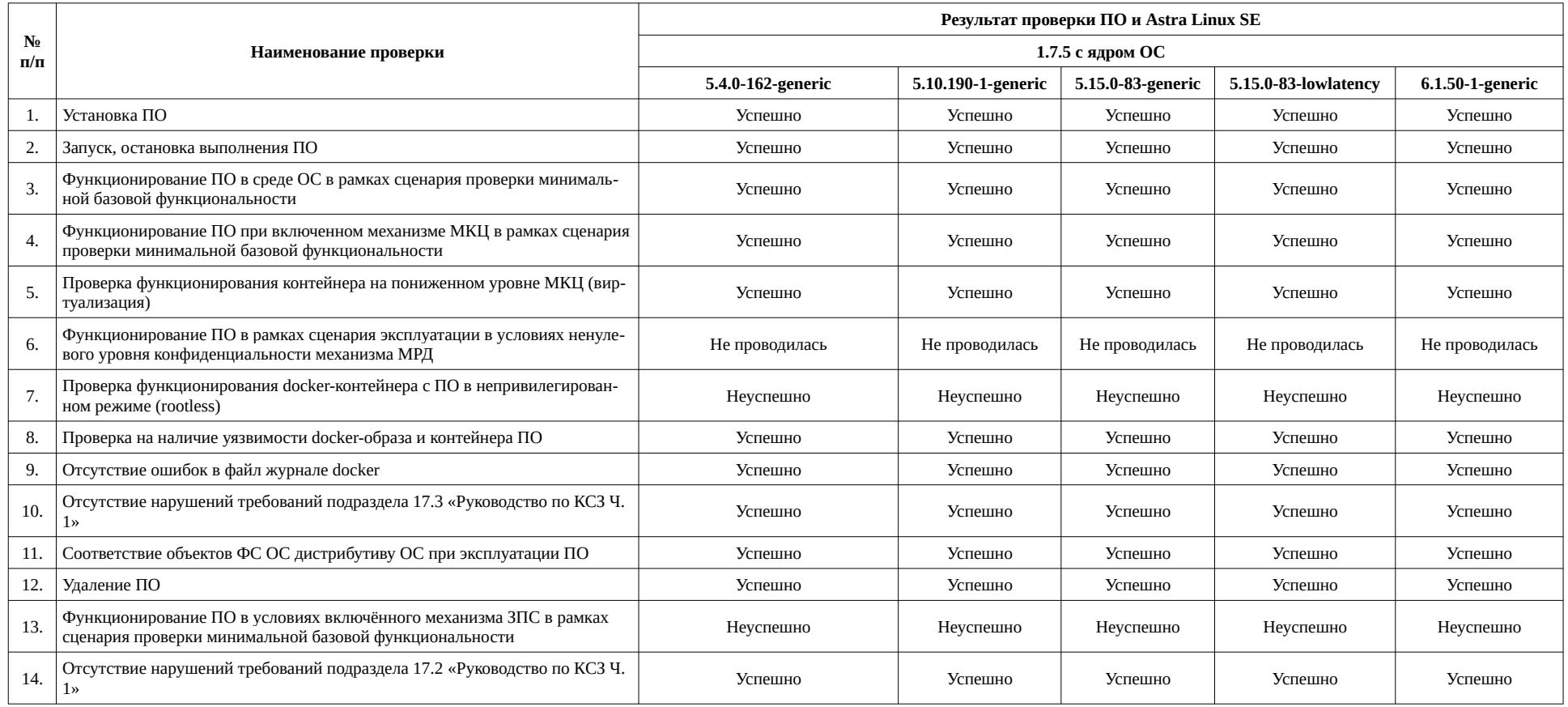

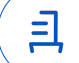

#### Приложение 2 к Протоколу № 15141/2023

# Инструкция по установке и удалению ПО в средах: Astra Linux SE 1.7.0, Astra **Linux SE 1.7.5**

1 Установка  $\Pi$  $\Omega$ 

١q

1.1 выполнить системные команды, действия: sudo apt-get install docker.io sudo systemctl start docker.service docker.socket sudo systemctl enable docker.service docker.socket

sudo apt-get install nginx sudo systemctl start nginx sudo systemctl enable nginx

mkdir /etc/nginx/site-enabled/ mkdir /usr/share/nginx/ sudo rm /etc/nginx/sites-enabled/default

sudo apt-get install docker-compose sudo mkdir -p /mnt/src/package sudo tar -xf package-12102023.tar.gz -C /mnt/src/package

В файле .env прописать IP адрес сервера на который осуществляется установка программы: sudo vim /mnt/src/package/.env PG HOST=ip адрес AMO HOST=ip адрес ORACLE DB CONNECTION=jdbc:oracle:thin:@ip agpec:1521/calendar

cd /mnt/src/package/./1 up.sh sudo docker container exec - it superset db psql - U superset ALTER SYSTEM SET max connections = 200; ALTER SYSTEM SET max prepared transactions = 200;

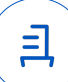

#### sudo docker restart superset db

sudo apt-get install -y samba sudo mkdir /srv/share1 sudo chmod 775 /srv/share1 sudo useradd user1 sudo groupadd smbgrp sudo usermod -aG smbgrp user1 sudo chgrp smbgrp /srv/share1 smbpasswd -a user1 (вводим пароль для доступа к smb шаре)

Добавить в конфигурационный файл /etc/samba/smb.conf информацию о разделяемом файловом ресурсе: [global] workgroup = WORKGROUP map to guest  $=$  Bad User #Сделать видимым для netbios disable netbios = no [share1]  $available = yes$ comment = For all doc's  $b$ rowseable = yes case sensitive = yes  $ea$  support = yes fstype = Samba path = /srv/share1 writable  $=$  yes  $smb$  encrypt = auto read only  $=$  no quest  $ok = no$ 

7

sudo systemctl restart smbd

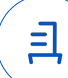

sudo mkdir /mnt/src/demo-mocked-api

cd /mnt/src/demo-mocked-api

sudo vim config.json # Содежание представлено в руководство по установке

sudo vim restart demo mocked api.sh # Содежание представлено в руко-

8

водство по установке

sudo chmod +x ./restart\_demo\_mocked\_api.sh

sudo ./restart\_demo\_mocked\_api.sh

2 Удаление ПО:

2.1 выполнить системные команды, действия:

При условии, что в системе нет других докер-образов, контейнеров и томов:

sudo docker stop \$(sudo docker ps -qa)

sudo docker network rm superset default infocenter-inf default

sudo docker rm \$(sudo docker ps -qa)

sudo docker rmi \$(sudo docker images -qa)

sudo docker volume rm \$(sudo docker volume ls -q)

sudo rm -fr /mnt/src/package/; sudo rm -d /mnt/src/clickhouse/data/; sudo rm -d /

mnt/src/clickhouse/; sudo rm -d /mnt/src

При необходимости удалить /etc/nginx/sites-enabled/default и /srv/share1

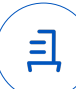

#### Приложение 3 к Протоколу № 15141/2023

#### Перечень используемых сокращений и определений

«Руководство по КСЗ Ч. 1» – документ «Операционная система специального назначения «Astra Linux Special Edition». Руководство по КСЗ. Часть 1» РУСБ.10015-01 97 01-1;

Astra Linux SE 1.7.0 - операционная система специального назначения «Astra Linux Special Edition» РУСБ.10015-01 (очередное обновление 1.7);

Astra Linux SE 1.7.5 - операционная система специального назначения «Astra Linux Special Edition» РУСБ.10015-01 (очередное обновление 1.7) с установленным оперативным обновлением безопасности БЮЛЛЕТЕНЬ № 2023-1023SE17 (оперативное обновление 1.7.5);

ДВиС - дирекция внедрения и сопровождения;

ЗПС - замкнутая программная среда ОС;

КСЗ - комплекс средств защиты;

МКЦ - мандатный контроль целостности ОС;

МРД - мандатное управление доступом ОС;

ОС - операционная система;

 $\Pi$ О – программное обеспечение «Платформа для анализа управленческой отчетности» версии 1:

Docker - программное обеспечение для автоматизации развёртывания и управления приложениями в средах с поддержкой контейнеризации;

Docker-образ – неизменяемый образ по шаблону которого создается docker-контейнер;

Docker-контейнер - контейнер созданный на основе docker-образа;

Контейнер - изолирования среда с упакованным кодом и зависимостями.

 $\equiv$ 

Документ подписан и передан через оператора ЭДО АО «ПФ «СКБ Контур»

Организация, сотрудник

Доверенность: рег. номер, период действия и статус

Сертификат: серийный номер, Дата и время подписания период действия

- Идентификатор документа 811fa9d0-a01e-47ff-8b7b-f153e28fe72e

Полписи отправителя:

OOO "РУСБИТЕХ-АСТРА" Проканюк Дмитрий Сергеевич

**• Не приложена при подписании** 

043C5A7100B6B007A24D9A5F4F 22.12.2023 18:27 GMT+03:00 91RFF299 с 10.11.2023 09:42 по 10.11.2024 документа 09:42 GMT+03:00

Подпись соответствует файлу